## 新移动端-报表发布

在PC端发布的资源必须同时满足如下两项条件设置,才能保证在移动终端上正常显示:

条件一:资源到移动终端的显示设置。 条件二:资源到移动终端的发布设置。

这两个条件的详情如下表:

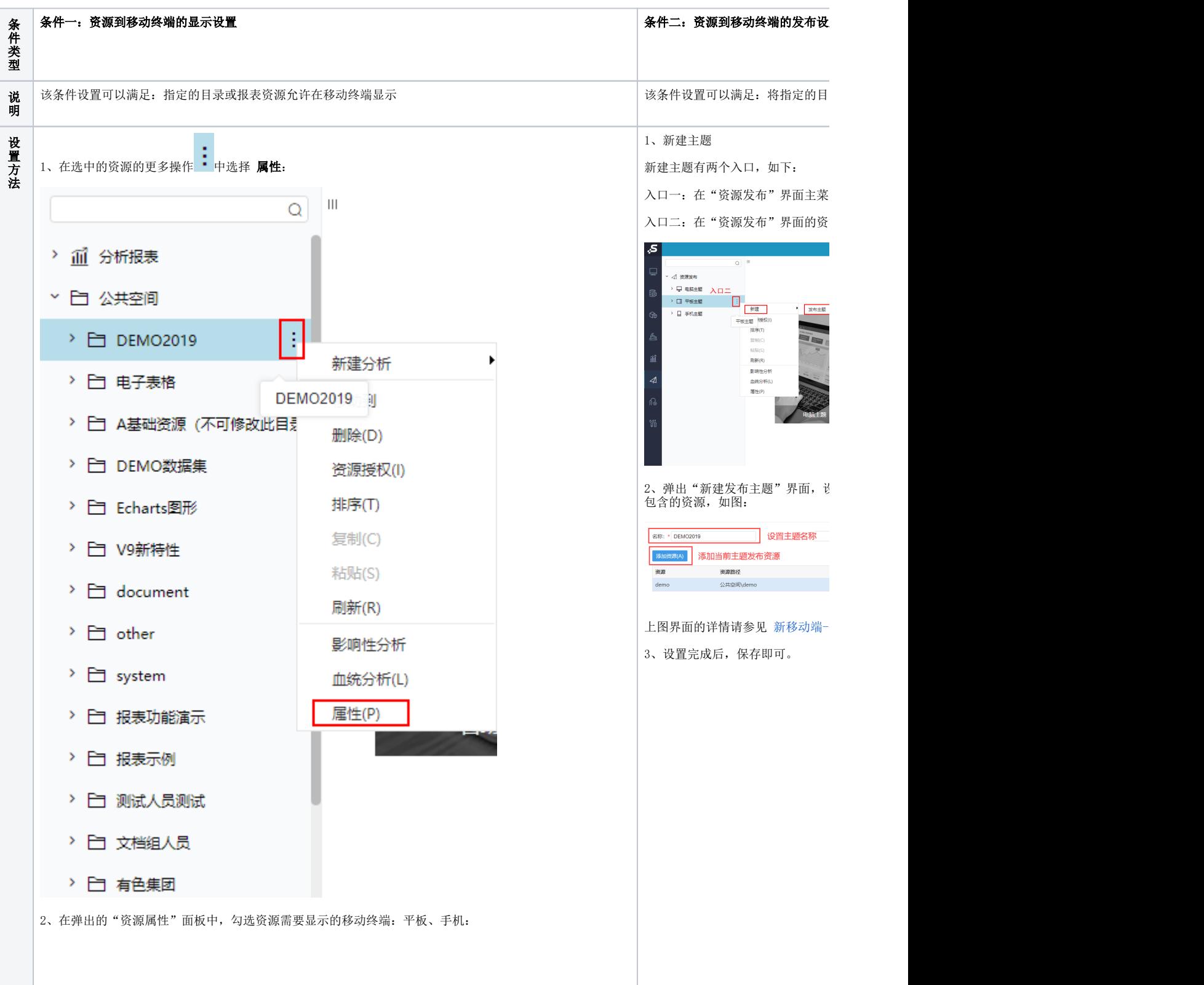

[图标说明](#page-1-0) [发布主题界面说明](#page-5-0)

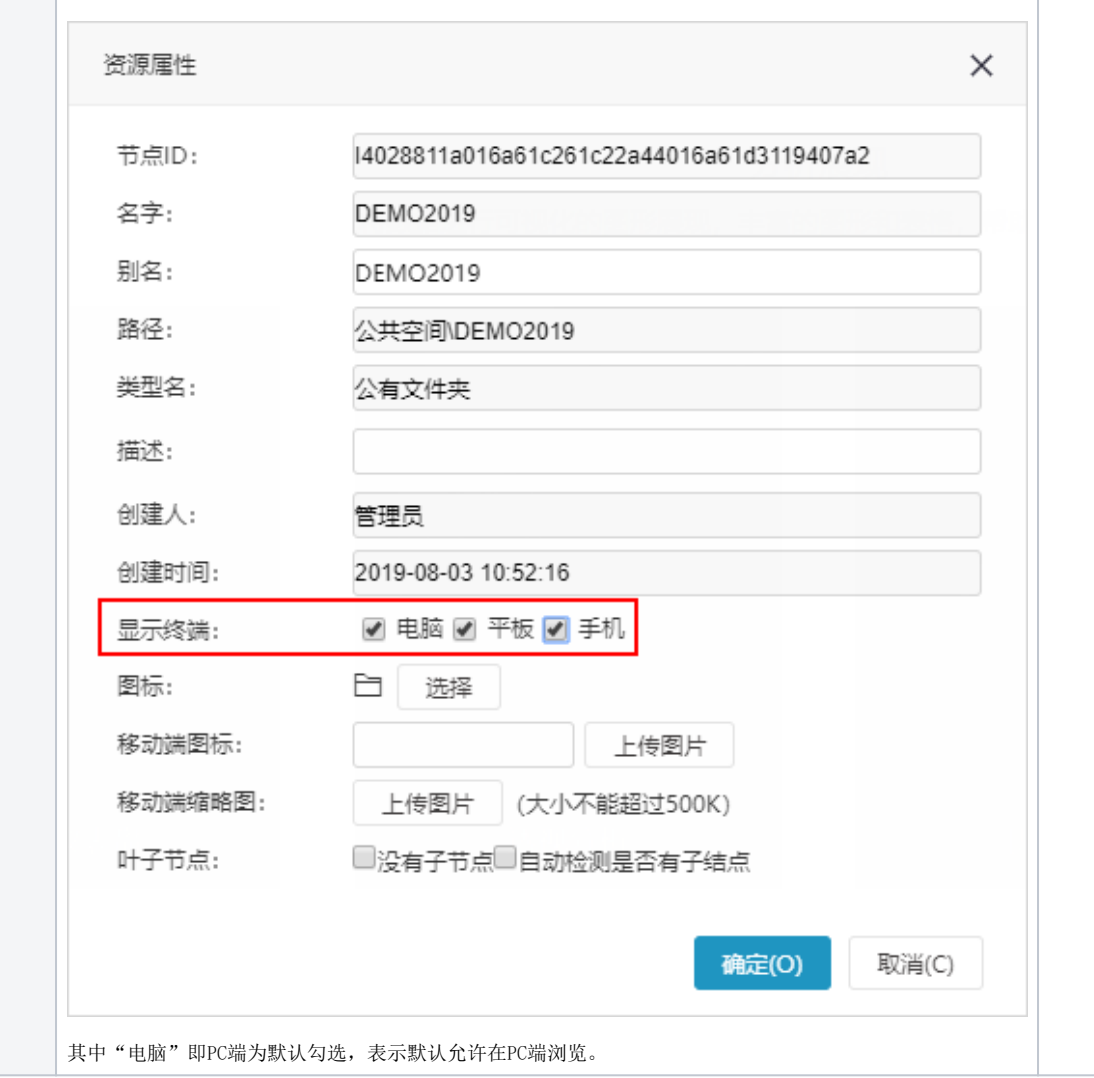

## <span id="page-1-0"></span>图标说明

系统支持对报表在PC端、移动端的图标进行设置。

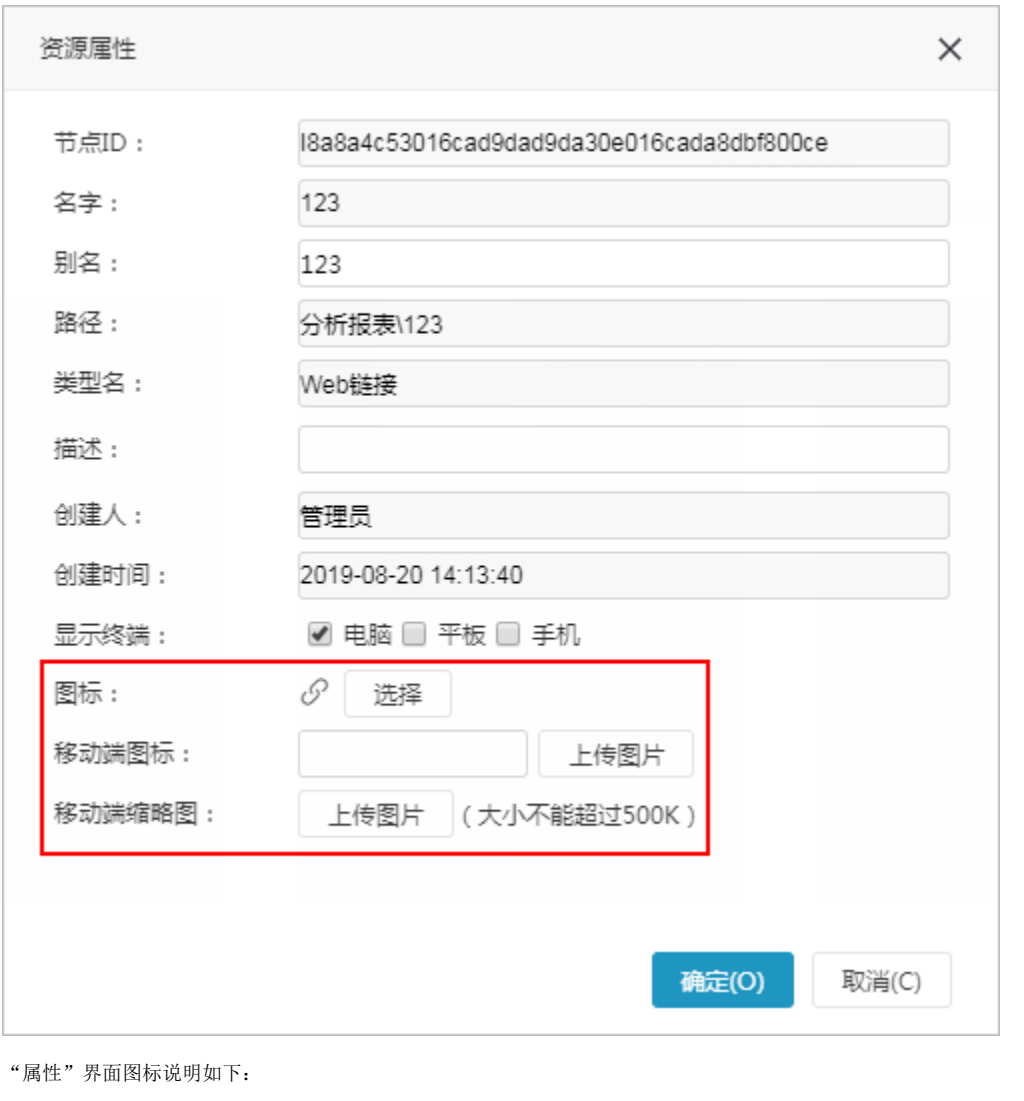

图标 说明

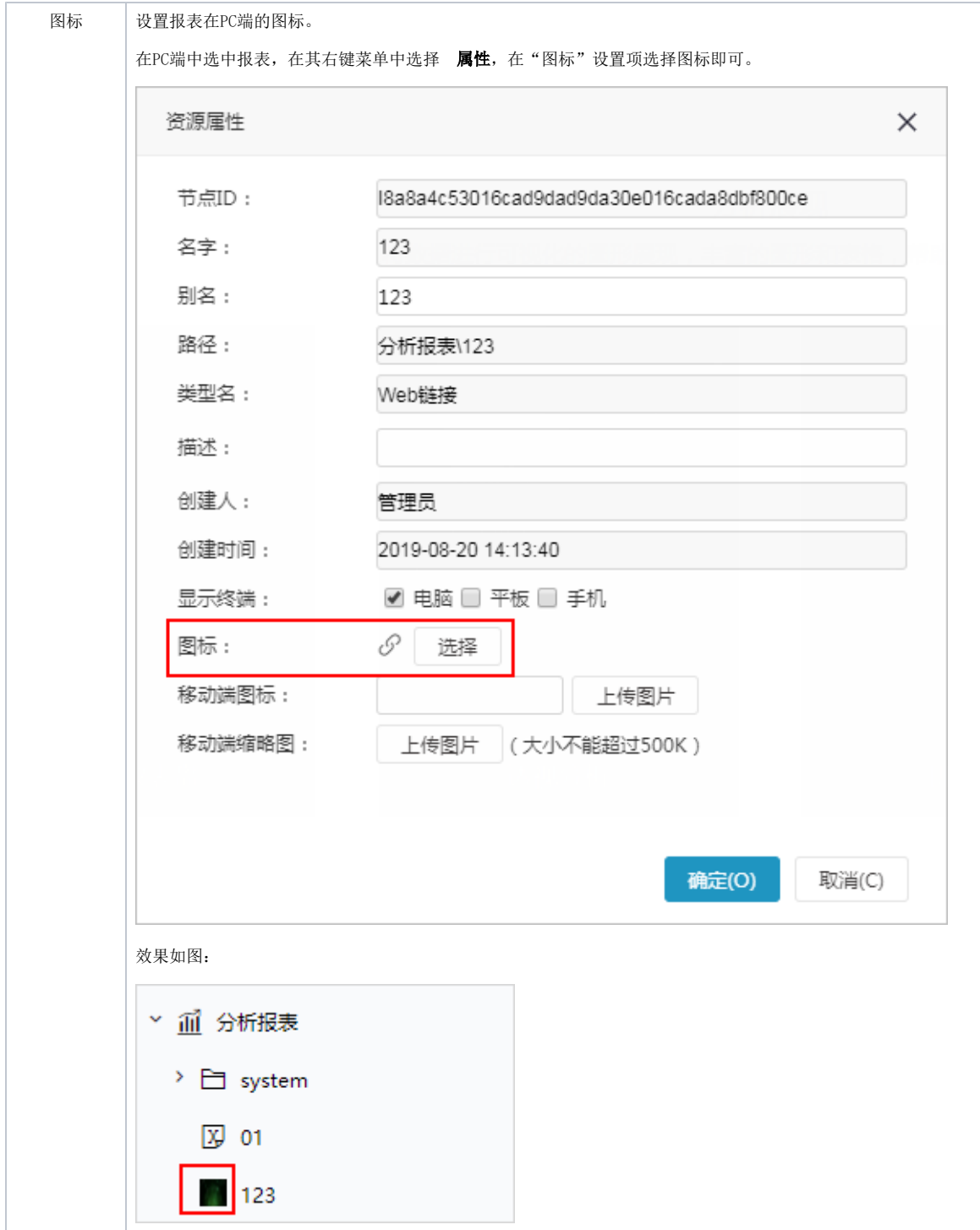

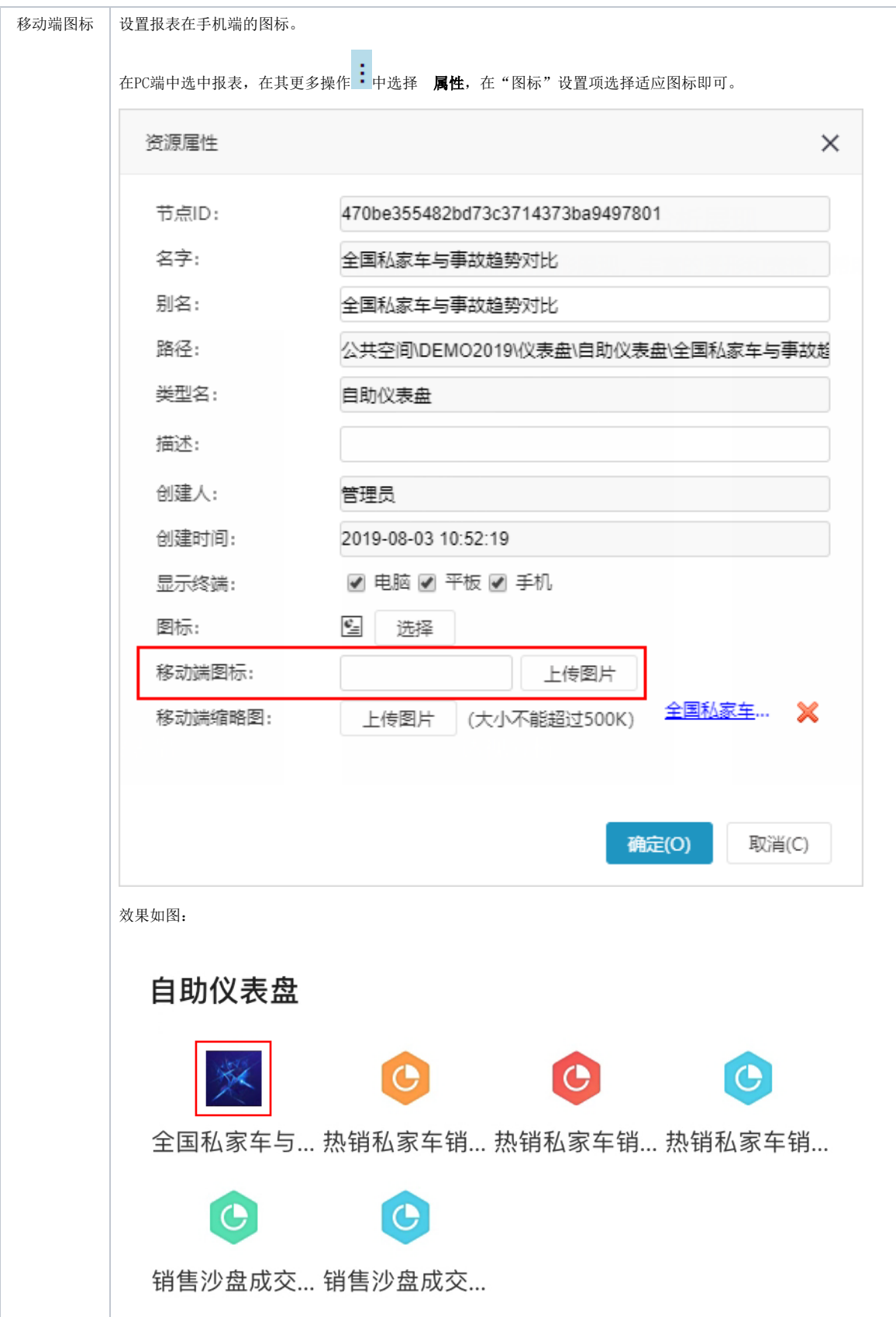

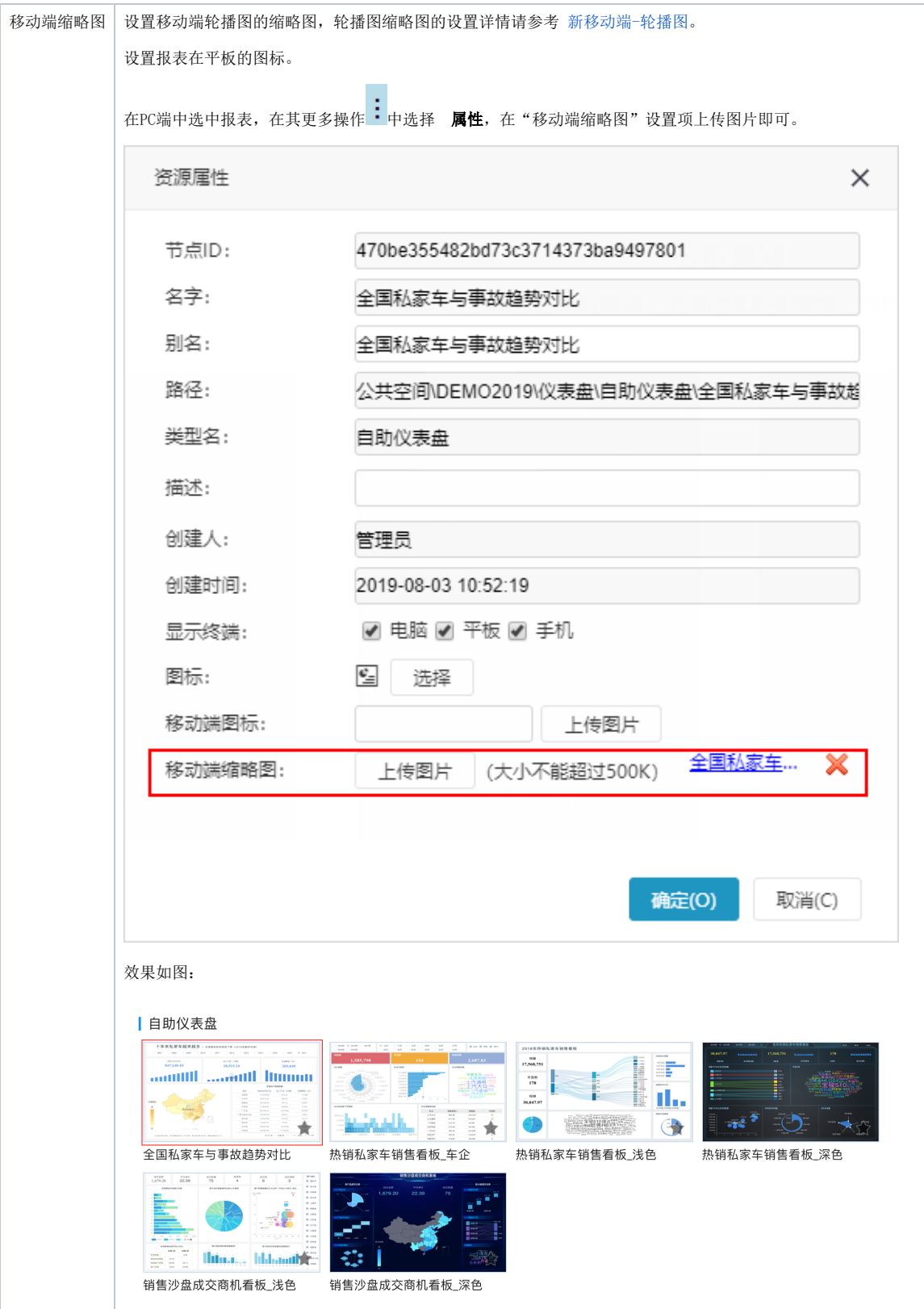

## <span id="page-5-0"></span>发布主题界面说明

主题发布的设置界面主要涉及三部分的内容:

- 属性设置:用于设置主题的名称、别名及描述信息。
- 权限设置:用于设置主题权限的授予对象,对象可以是角色,也可以是用户或用户组。

资源设置:用于设置主题包含的资源,且允许对资源列表进行排序和删除操作。

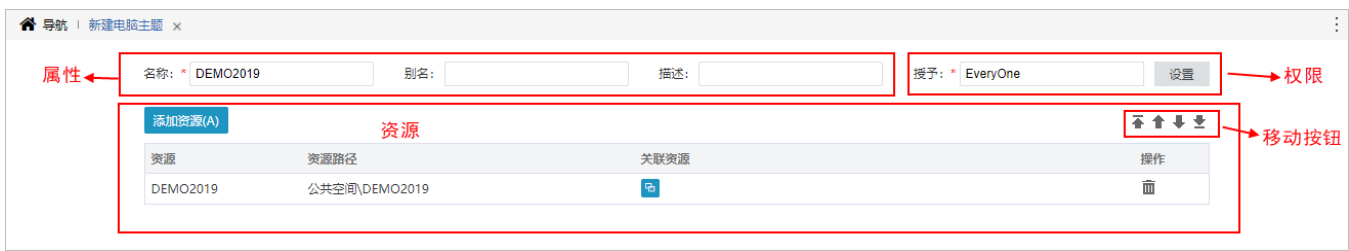

权限和资源设置的详情如下:

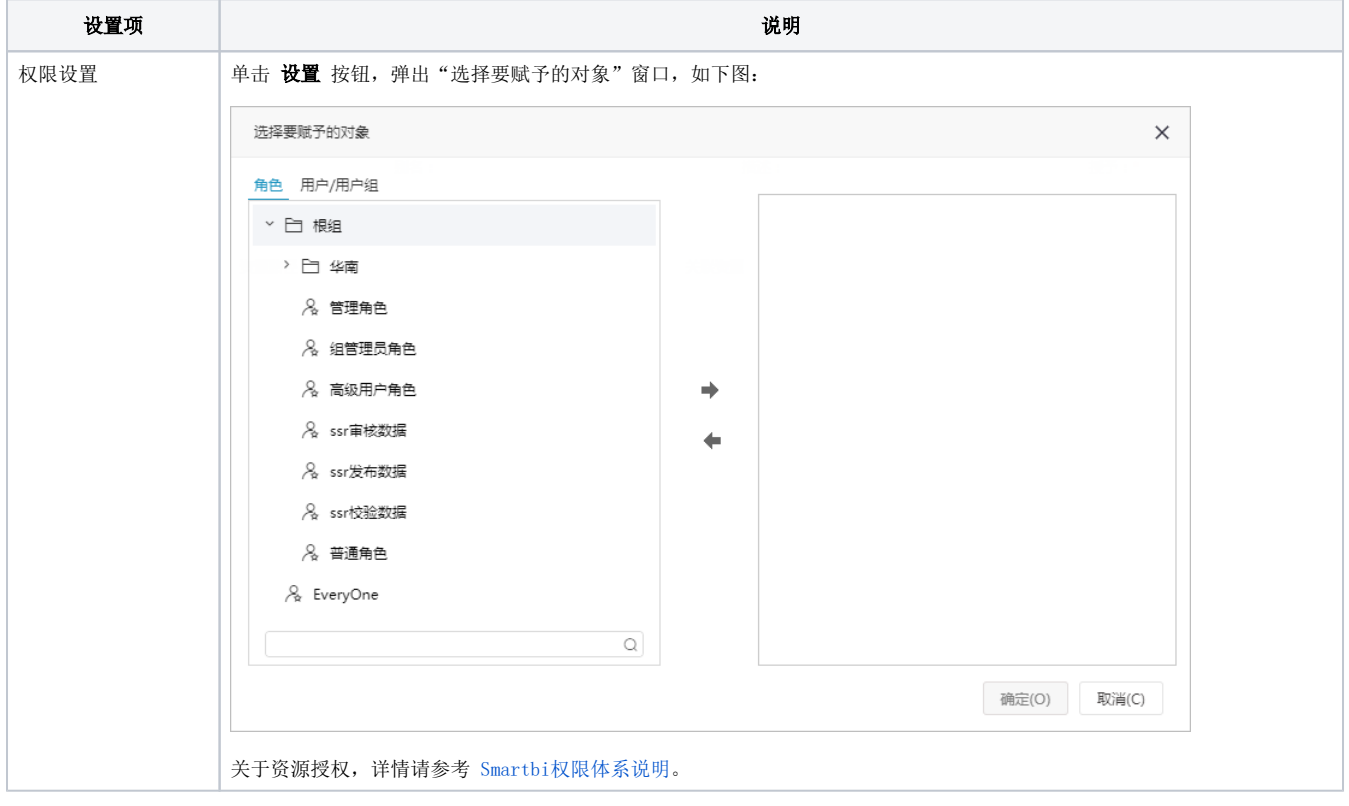

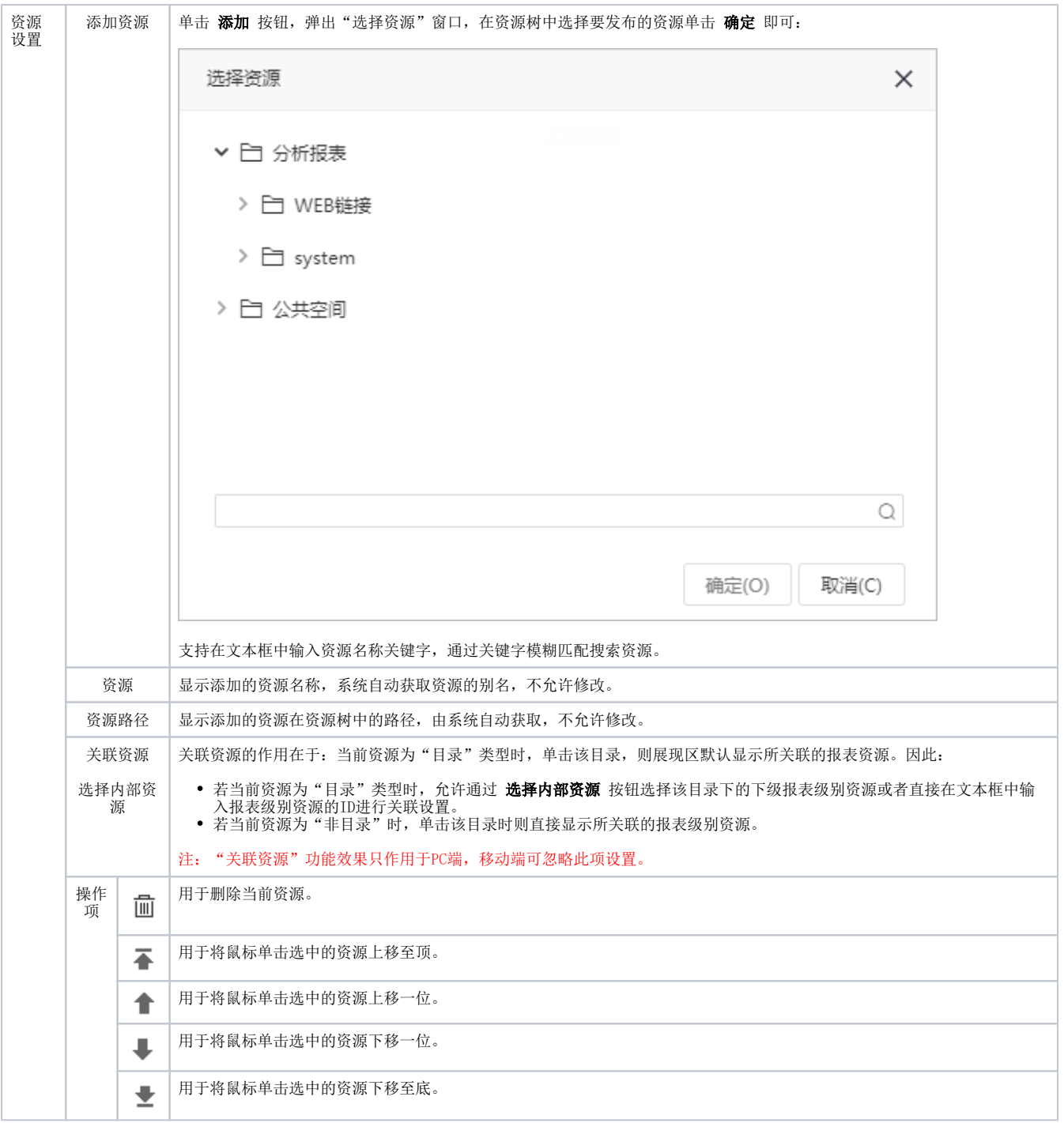